## Connexion de la NumCast

- 1. Branchez la NumCast sur le videoprojecteur et alimentez la en USB (voir tuto)
- 2. SUR LA TABLETTE ENSEIGNANT (voir inventaire), glissez votre doigt sur l'écran
- 3. Faites glisser en haut à droite pour faire apparaitre les paramètres
- 4. Allumer le vidéoprojecteur. Assurer vous dans les réglages d'être en HDMI1 MHL sur réglages 1
- 5. Cliquez sur Caster l'écran
- 6. Cliquez sur Num-xxxxxxxxxxx
- 7. C'est prêt.

## En cas de problème :

- 1. SUR LA TABLETTE ENSEIGNANT (voir inventaire), glissez votre doigt sur l'écran
- 2. Faites glisser en haut à droite pour faire apparaitre les paramètres
- 3. Cliquez sur paramètres, puis affichage
- 4. En haut à droite, cliquez sur les 3 petits points
- 5. Assurez vous que la case « Activer l'affichage sans fil » soit cochée

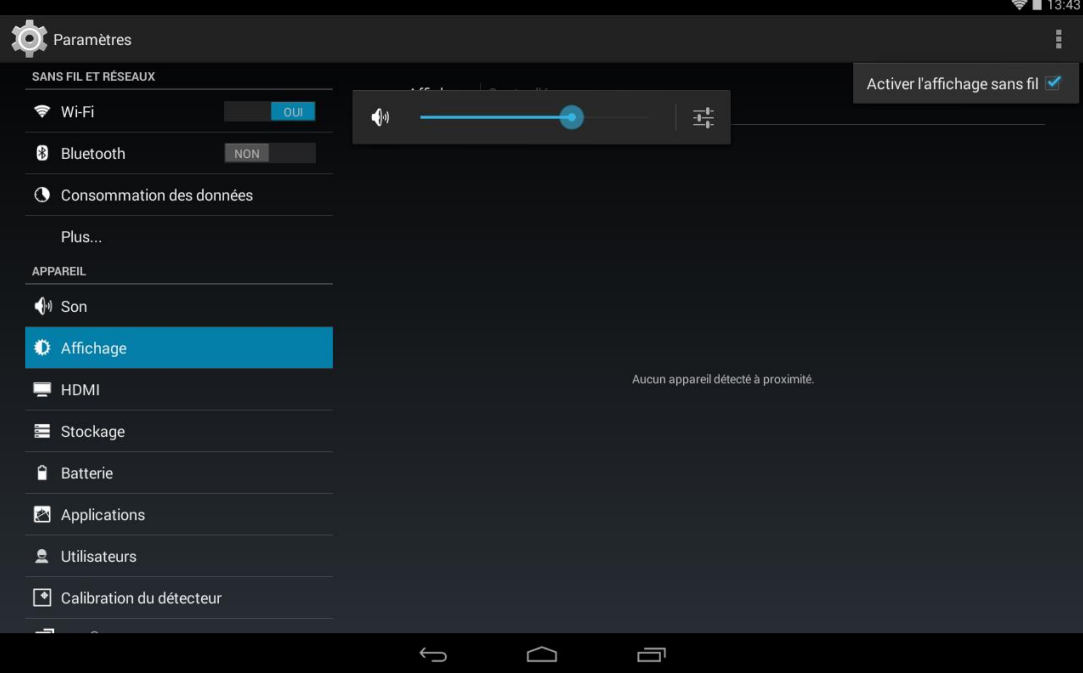

6. Puis, cliquer sur Num-xxxxxxxxx

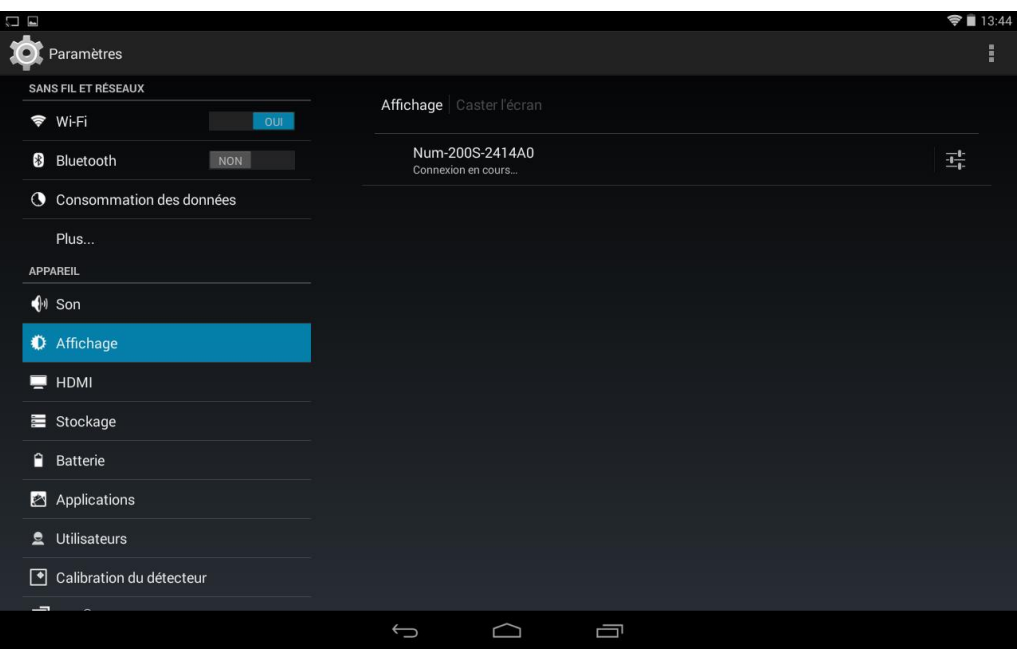